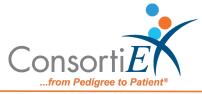

## Medication Receiving Process: Omnicell Center Remote Access (ORCA) with Verify on Receipt™ and ScanCast™

## Troubleshooting

| ISSUE                                                                                                    | RESOLUTION                                                                                                    |
|----------------------------------------------------------------------------------------------------|----------------------------------------------------------------------------------------------------|
| Duplicate scan occurs - mistakenly<br>scanned the same medication barcode<br>twice. ConsortiEX popup "Do you want<br>to accept duplicate?"                                                    | <ol> <li>Scan "Cancel Dialog"</li> <li>Scan correct item to meet<br/>quantity expectations</li> <li>Continue with normal scanning<br/>process</li> </ol>                                                          |
| 2D barcode will not scan – unreadable<br>or damaged                                                                                                    | <ol> <li>Contact the Wholesaler/Supplier</li> <li>Start the process to ship the<br/>medication back for<br/>replacement/credit</li> </ol>                                                                         |
| No output from either ScanCast <sup>™</sup> -<br>applications are not populating<br>correctly. No flashing lights on the<br>ScanCast <sup>™</sup> units (look for orange and<br>green lights) | <ol> <li>Unplug the USB power.</li> <li>Wait 5 seconds.</li> <li>Plug USB power back into port.</li> <li>Check to see that lights are<br/>flashing.</li> <li>Continue with normal scanning<br/>process</li> </ol> |
| 2D barcode not in the database of a connected application (EHR, inventory system, automation, etc.)                                                                                           | <ol> <li>Scan "Skip Next Barcode"</li> <li>Scan 1D barcode:         <ul> <li>a. If the 1D barcode is recognized, contact IT to have them enter the 2D barcode information for</li> </ul> </li> </ol>              |

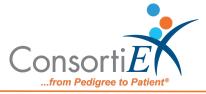

|                                                                                  | the current product in the<br>database<br>b. If the 1D barcode is not<br>recognized, set the<br>product aside, contact IT<br>and have them enter the<br>entire new product into<br>the database. |
|----------------------------------------------------------------------------------|----------------------------------------------------------------------------------------------------|
| After scanning the 2D barcode and<br>receiving the error "NDC not<br>recognized" | <ol> <li>Scan "Undo Line Item"</li> <li>Scan 1D barcode         <ul> <li>a. If the 1D barcode fails, send photos of the following to</li> <li>Support@consortiex.com:</li></ul></li></ol>        |